# Konzessionstool

### Verwaltung von Konzessionsverlusten

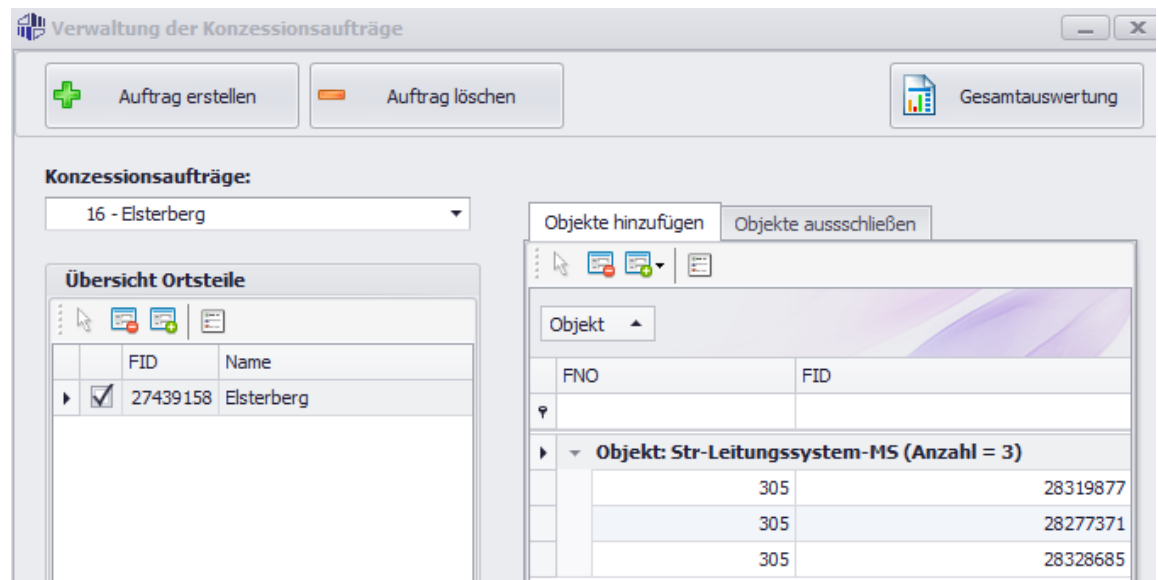

In Verbindung mit dem G/Technology Designer und dem DXF-Export können mit Hilfe dieser Anwendung Konzessionsverluste verwaltet und als DXF ausgegeben werden.

#### Merkmale

- Verwaltung von Konzessionsverlusten über Flächengeometrien
- $\checkmark$  Auswahl von einzelnen Obiekten, die der Konzession hinzugefügt oder von dieser ausgeschlossen werden sollen
- $\checkmark$  Analyse aller gewählten Flächengeometrien zur Bestimmung aller Objekte innerhalb der dieser
	- Unter Beachtung der Legendeneinstellungen des aktuellen Kartenfensters
- Ausgabe der Konzessionen inkl. aller Objekte als DXF über den DXF-Export
- Speicherung der Objektübersicht als Excel-Datei
	- Gliederung der Objekte nach den zugehörigen Flächen
- Grafische Darstellung einzelner Objekte oder Objektgruppen im Kartenfenster

### Produktbeschreibung

Das Konzessionstool dient der Verwaltung von verlorenen Konzessionen auf Basis von flächenhaften Geometrien (z.B. Ortsteilen), über die alle abhängigen Objekte bestimmt werden können.

Die Anwendung arbeitet mit dem G/Designer zusammen. Über diesen bzw. den aktiven Legendeneinträgen des Kartenfenster wird festgelegt, welche Objekte hierbei betrachtet werden sollen (z.B. Sparte Strom).

## Konzessionstool

Zusätzlich zu den Objekten, die über die Flächengeometrien bestimmt werden, können vom Nutzer einzelne Objekte gewählt werden, die dem jeweiligen Konzessionsverlust hinzugefügt werden sollen oder von diesem ausgeschlossen werden:

- $\checkmark$  Selektion / Suche manuelle Selektion im G/Designer
	- Möglichkeit die Objekte über eine Punkt-zu-Punkt Netzverfolgung zu bestimmen, wenn eine entsprechende Netztopologie vorhanden ist
	- $\triangleright$  Suche anhand der G3E\_FID einzelner Objekte
- $\checkmark$  Analysegebiet Objekte werden aus dem aktiven Analysegebiet bestimmt

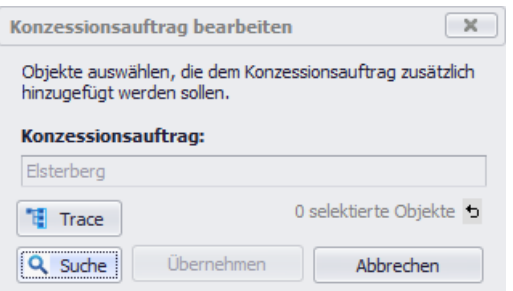

Über die Gesamtauswertung kann die Anwendung eine Übersicht aller in der Legende aktiven Objekte innerhalb der ausgewählten Flächen bestimmen. Die zusätzlich ausgewählten bzw. abgewählten Objekte werden hier ebenfalls entsprechend ausgewertet.

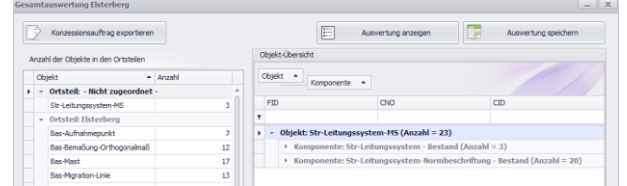

Beim Speichern der Gesamtauswertung als Excel-Datei werden die im Konzessionsauftrag enthaltenen Flächengeometrien und deren zugehörige Objekte gegliedert ausgegeben.

Die DXF-Datei, die über die Gesamtauswertung erstellt werden kann, enthält ebenfalls alle Objekte, die in der Gesamtübersicht aufgelistet werden – je nach Einstellungen auch mit entsprechenden Sachdaten.

#### Hinweis:

Die DXF-Ausgabe ist hierbei nur mit unserem DXF-Export möglich, der nicht zum Umfang dieser Anwendung gehört.